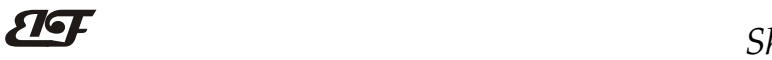

# 4路编码器脉冲计数器, 8路DO, Modbus TCP模块 IBF96

# 产品特点:

- 编码器解码转换成标准Modbus RTU协议
- 可用作编码器计数器或者转速测量
- 支持4个编码器同时计数,可识别正反转
- 内置8个DO可以用作编码器上下限报警输出
- 断电自动保存计数器的数据
- 内置DO每一路都可独立输出PWM信号
- 支持Modbus TCP 通讯协议
- 内置网页功能,可以通过网页查询电平状态
- 宽电源供电范围: 8~32VDC
- 可靠性高,编程方便,易于应用
- 标准DIN35导轨安装,方便集中布线
- 用户可在网页上设置模块IP地址和其他参数
- 网页登录可设置密码,更安全
- 低成本、小体积、模块化设计
- 外形尺寸:120 x 70 x 43mm

## 典型应用:

- 
- 位移或者角度测量
- 电机转速测量与控制
- 代替计米器控制多个设备
- 编码器信号远传到工控机
- 智能工厂与工业物联网
- 替代PLC直接传数据到控制中心
- 物联网开关量信号采集

# 产品概述:

 $\overline{a}$ 

IBF96产品实现传感器和主机之间的信号采集,用来解码编码器信号和设备控制。IBF96系列产品可应用在 物联网和工业以太网控制系统,自动化机床,工业机器人,三坐标定位系统,位移测量,行程测量,角度测量, 转速测量等等。

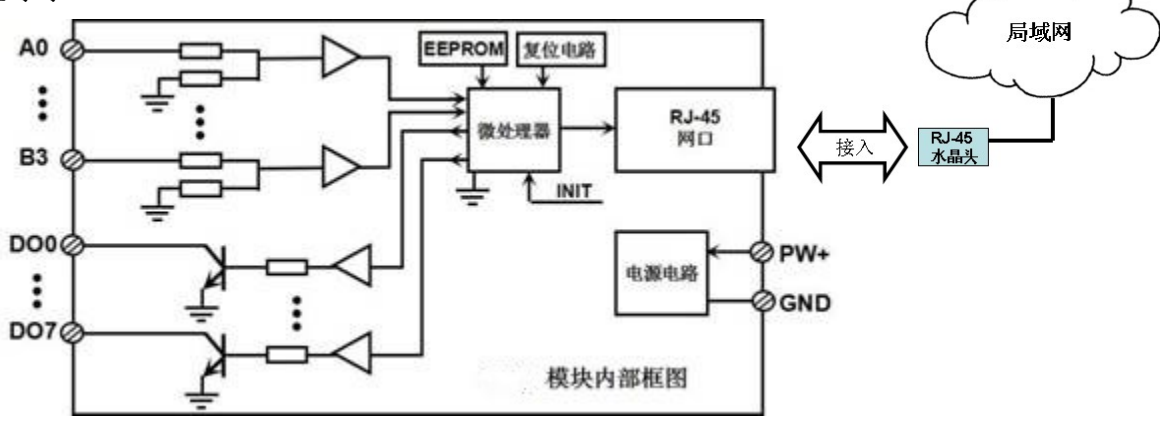

图 2 IBF96 模块内部框图

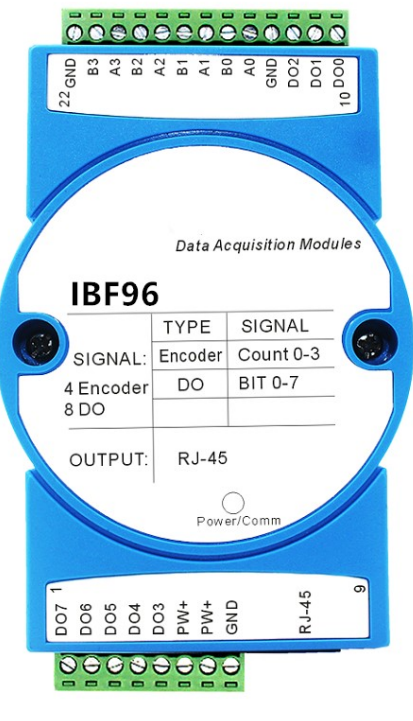

● 编码器脉冲信号测量 图1 IBF96 模块外观图

# ShenZhen Beifu Technology Co.,Ltd

IBF96 系列产品包括电源调理,编码器信号采集、三极管输出和 RJ-45 网络接口通信。通讯方式采用 MODBUS TCP 协议。TCP 是基于传输层的协议,它是使用广泛,面向连接的可靠协议。用户可直接在网页上设置模块 IP 地址、子网掩码等。可用来对传感器设备的运行监测与控制。

IBF96 系列产品是基于单片机的智能监测和控制系统,用户设定的模块 IP 地址、子网掩码等配置信息都储 存在非易失性存储器 EEPROM 里。

IBF96 系列产品按工业标准设计、制造,抗干扰能力强,可靠性高。工作温度范围- 45℃~+85℃。

# 功能简介:

IBF96 远程I/O模块,可以用来测量四路编码器信号,并有八路开关量输出。可做为4路编码器计数器或者4路转 速测量,也可以输出8路PWM信号。

1、 信号输入与输出

4 路编码器信号输入,可接干接点和湿接点,详细请参考接线图部分;8 路开关量信号输出集电极开路输出。

2、 通讯协议

通讯接口: RJ-45 网络接口。网口位置的两个指示灯,网线插上之后 Link 灯(绿灯)长亮, Data 灯 (黄灯) 会不定时的闪烁。

通讯协议: 采用 MODBUS TCP 协议, 实现工业以太网数据交换。也可以通过网页直接访问控制模块。 网络缓存: 2K Byte (收与发都是)

通信响应时间:小于 10mS。

3、 抗干扰

模块内部有瞬态抑制二极管,可以有效抑制各种浪涌脉冲,保护模块。

# 产品型号:

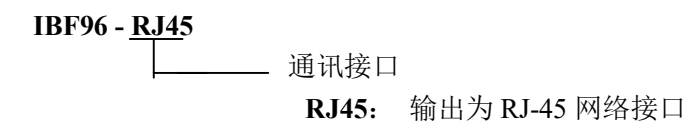

# IBF96通用参数:

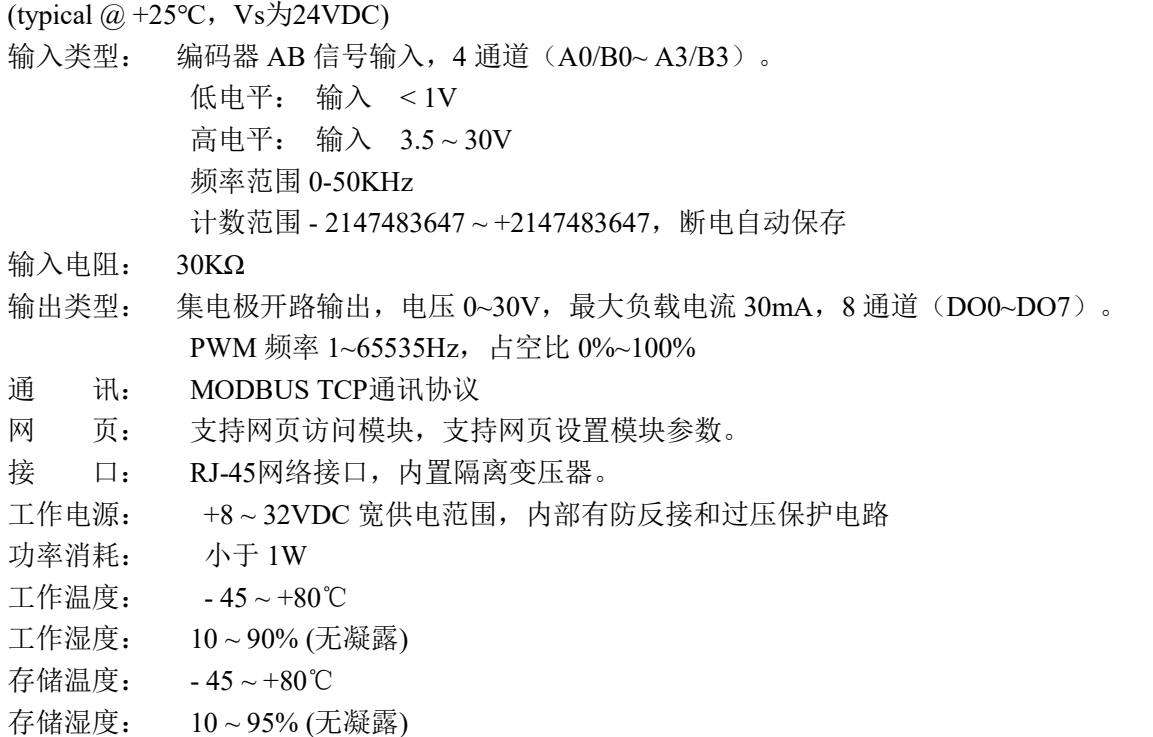

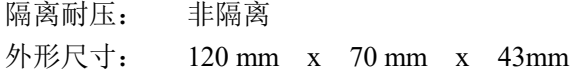

## IBF96的出厂默认参数:

# **Configuring Network**

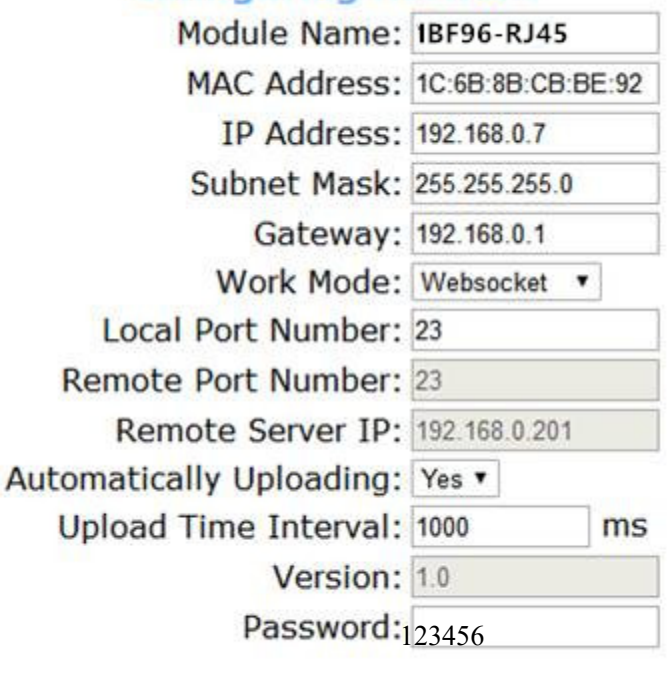

Save and Reboot **Default Settings** 

图 3 IBF96 出厂默认参数

# 1,如何恢复出厂设置?

1、 在模块通电工作的状态下,将INIT开关拨到INIT位置,然后再拨回NORMAL位置。

2、 等待30秒钟,模块自动恢复为出厂设置。参数如图3所示。网页登录密码自动恢复为123456。

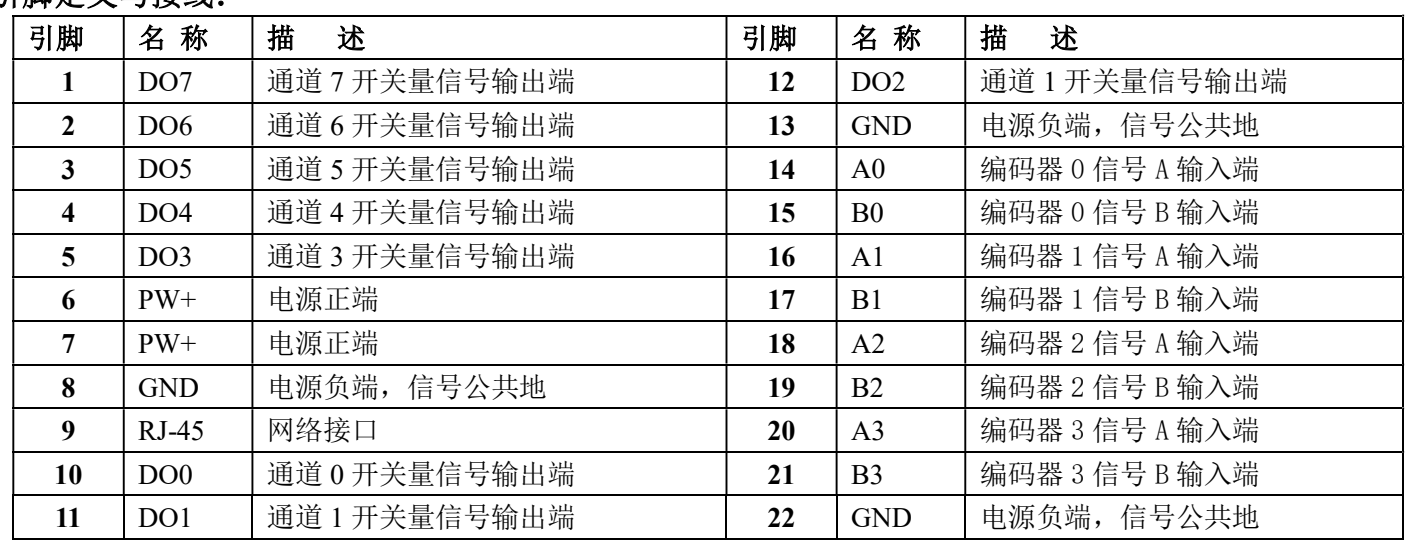

# 引脚定义与接线:

注:同名引脚内部是相连的

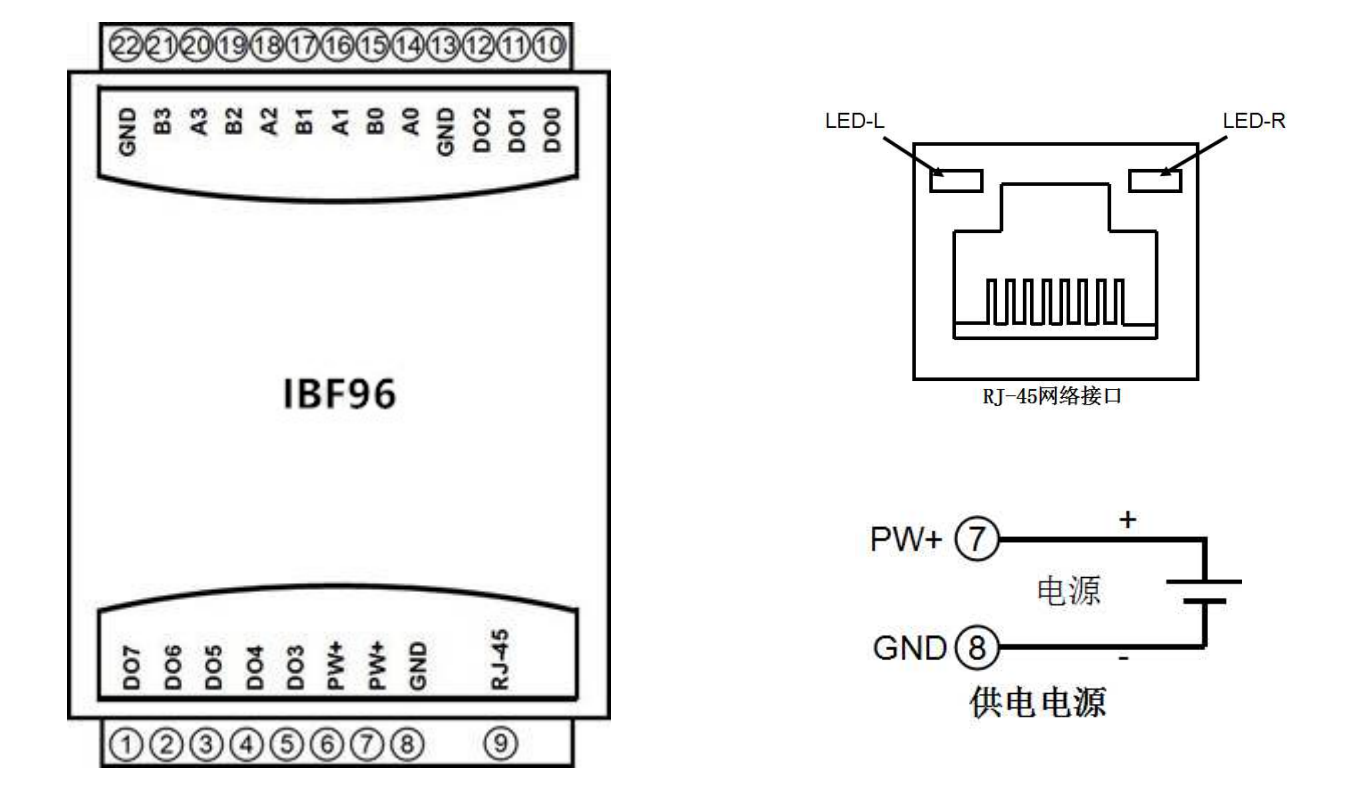

图 5 IBF96 模块接线图

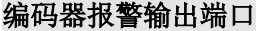

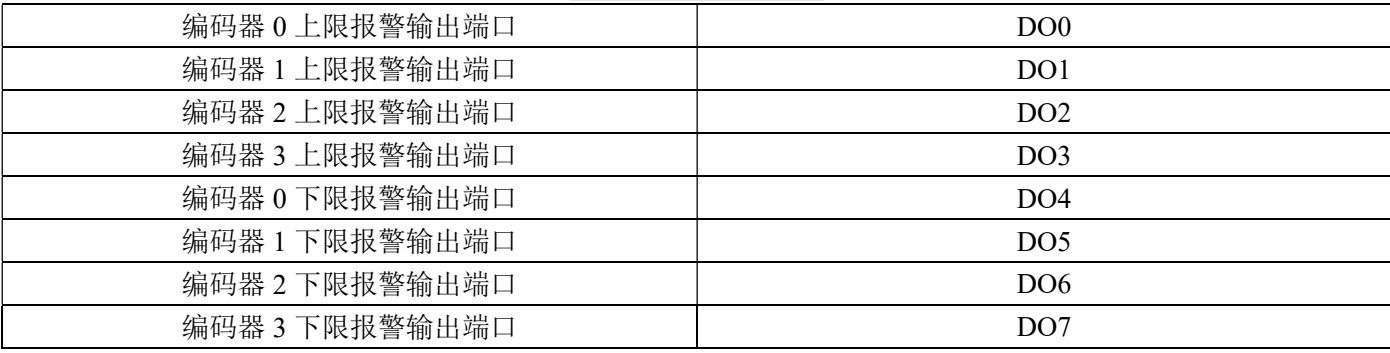

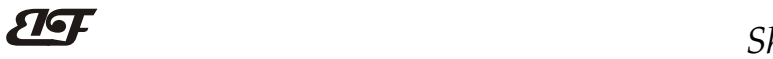

 $\overline{a}$ 

ShenZhen Beifu Technology Co.,Ltd

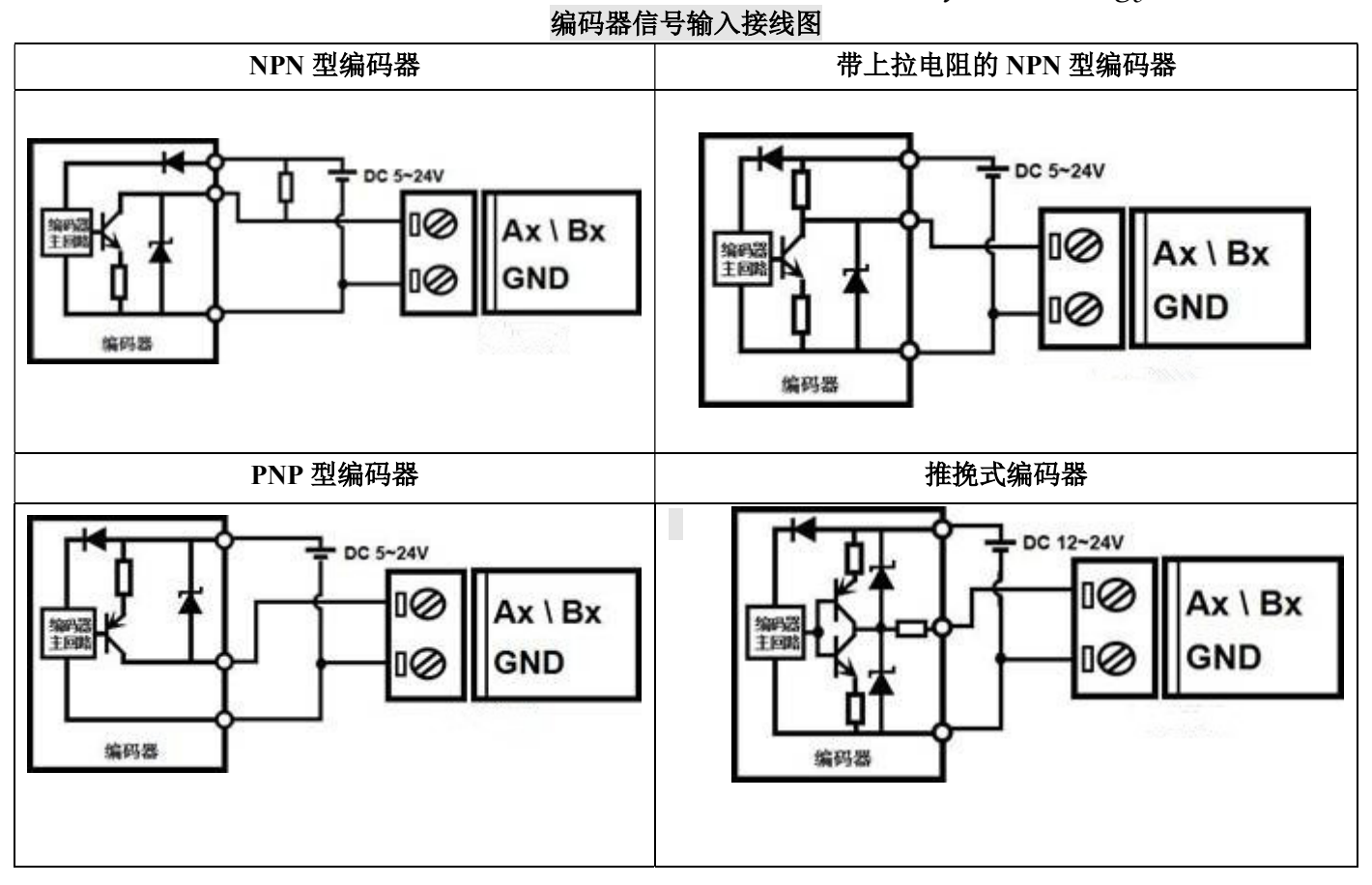

# 开关量信号输出接线图

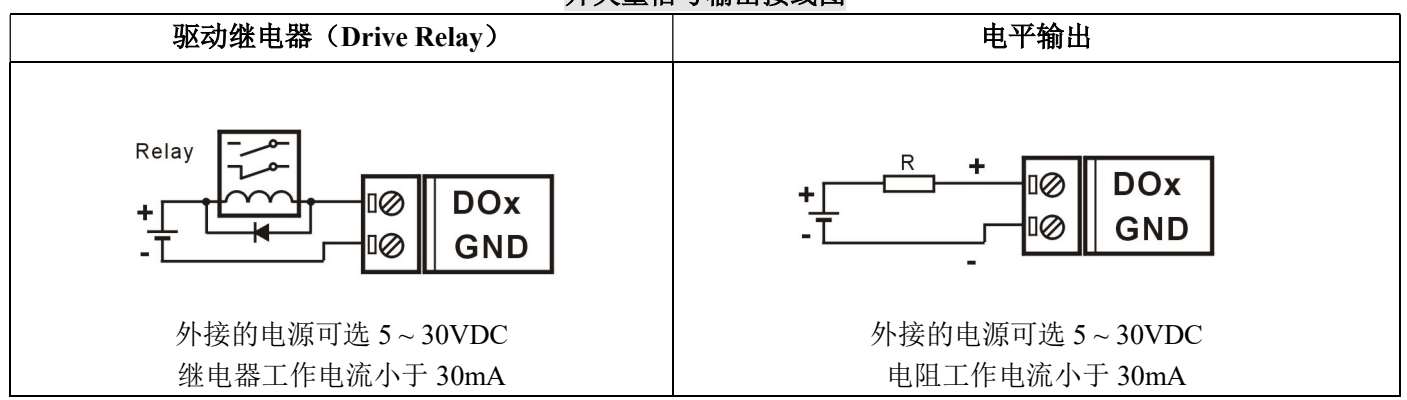

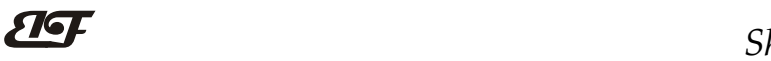

Modbus TCP 协议

# (1)、Modbus TCP 数据帧:

在 TCP/IP 以太网上传输, 支持 Ethernet II 和 802.3 两种帧格式。图 3 所示, Modbus TCP 数据帧包含报文头、 功能代码和数据 3 部分。

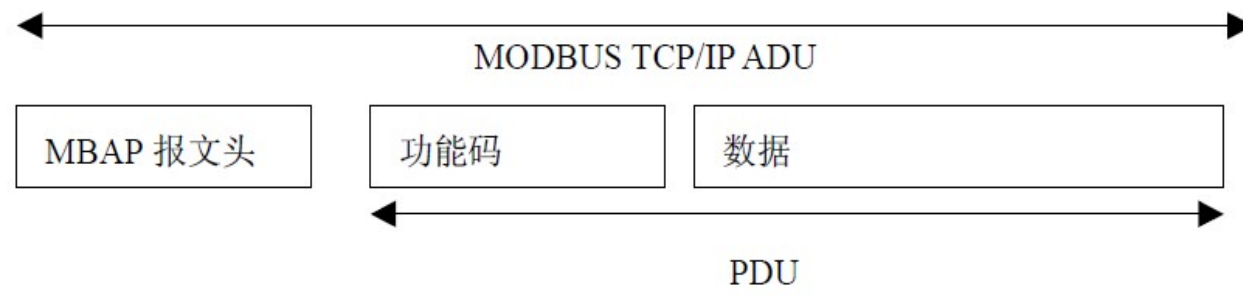

图 6:TCP/IP 上的 MODBUS 的请求/响应

# (2)、MBAP 报文头描述:

MBAP 报文头(MBAP、Modbus Application Protocol、Modbus 应用协议)分 4 个域, 共 7 个字节, 如表 1 所示。

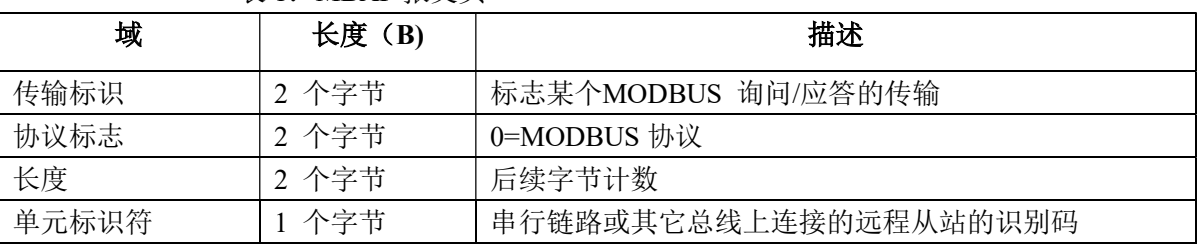

# 表 1: MBAP 报文头

## (3)、Modbus 功能代码:

 $\overline{a}$ 

Modbus 功能码分为 3 种类型, 分别是:

(1)公共功能代码:已定义好的功能码,保证其唯一性,由 Modbus.org 认可;

(2)用户自定义功能代码有两组,分别为 65~72 和 100~110,无需认可,但不保证代码使用的唯一性。如变 为公共代码,需交 RFC 认可;

(3)保留的功能代码,由某些公司使用在某些传统设备的代码,不可作为公共用途。

在常用的公共功能代码中, IBF96 支持部分的功能码, 详见如下:

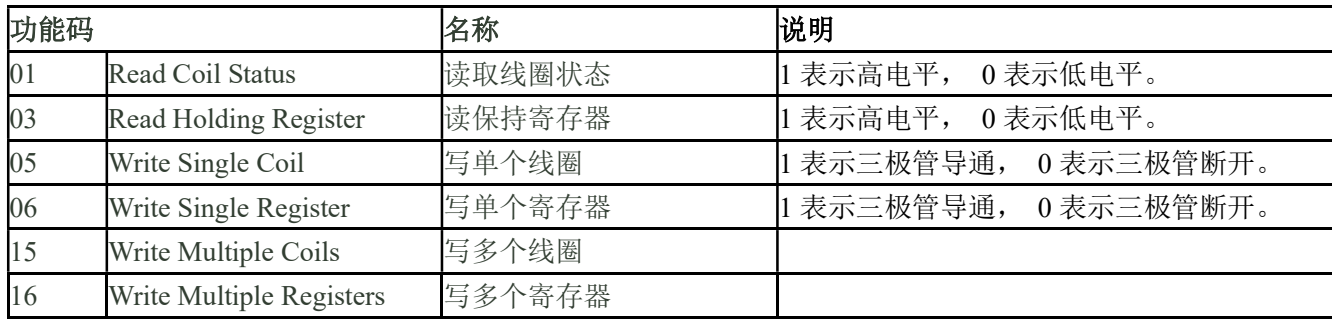

# (4)、支持的功能码描述

## 01(0x01)读线圈

在一个远程设备中,使用该功能码读取线圈的1 至2000 连续状态。请求PDU详细说明了起始地址,即指定 的第一个线圈地址和线圈编号。从零开始寻址线圈。因此寻址线圈1-16 为0-15。

根据数据域的每个位(bit)将响应报文中的线圈分成为一个线圈。指示状态为1= ON 和0= OFF。第一个数 据作为字节的LSB(最低有效位),后面的线圈数据依次向高位排列,来组成8位一个的字节。如果返回的输出数 量不是八的倍数,将用零填充最后数据字节中的剩余位(bit)(一直到字节的高位端)。字节数量域说明了数据的 完整字节数

#### 功能码 01 举例, 读 8 通道 DI 数据, 寄存器地址 00033~00040:

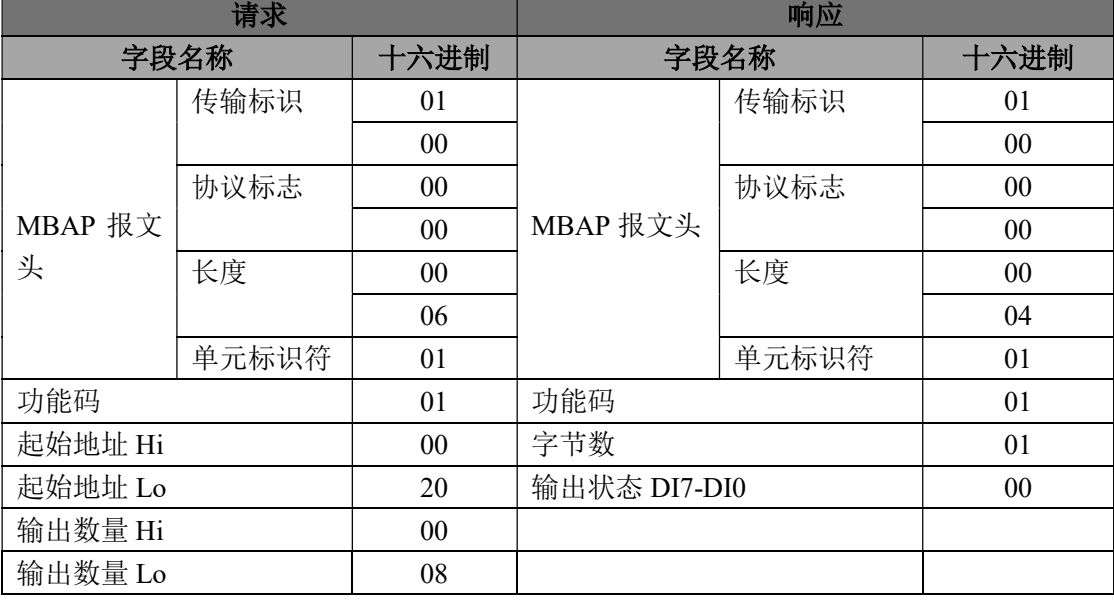

## 03(0x03)读保持寄存器

 $\overline{a}$ 

在一个远程设备中,使用该功能码读取保持寄存器连续块的内容。请求PDU说明了起始寄存器地址和寄存器 数量。从零开始寻址寄存器。因此,寻址寄存器1-16 为0-15。在响应报文中,每个寄存器有两字节,第一个字 节为数据高位,第二个字节为数据低位。

功能码 03 举例, 读 8 通道 DI 数据, 寄存器地址 40033:

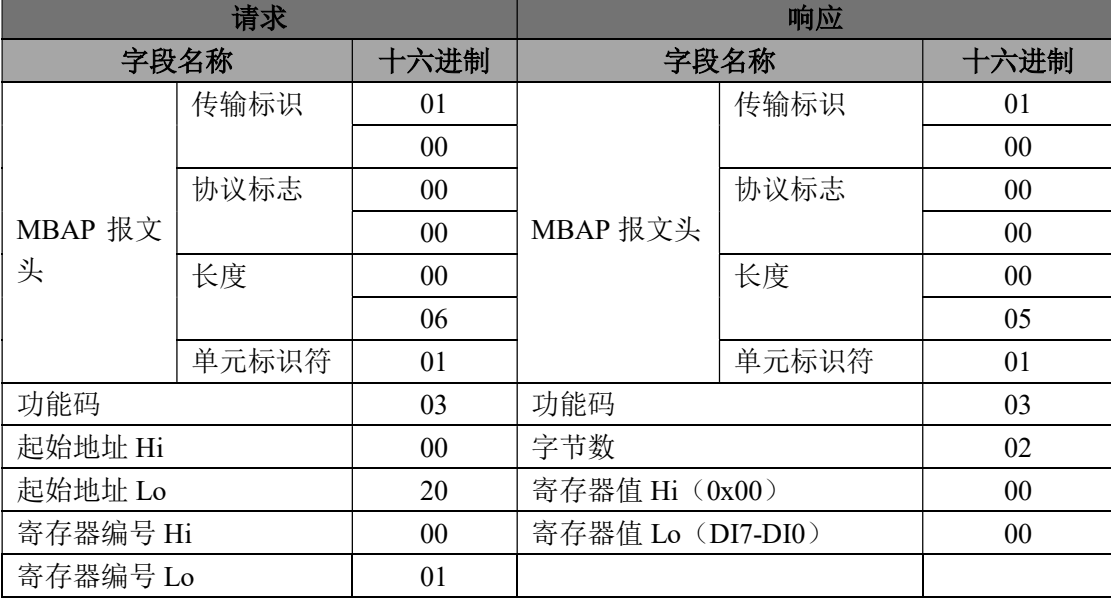

# $\overline{\mathbf{H}}$ 05(0x05)写单个线圈

在一个远程设备上,使用该功能码写单个输出为ON 或OFF。请求PDU说明了强制的线圈地址。从零开始寻 址线圈。因此,寻址线圈地址1为0。线圈值域的常量说明请求的ON/OFF 状态。十六进制值0xFF00请求线圈为 ON。十六进制值0x0000请求线圈为OFF。其它所有值均为非法的,并且对线圈不起作用。

正确的响应应答是和请求一样的。

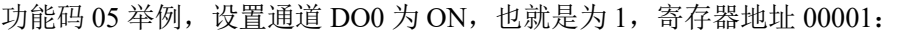

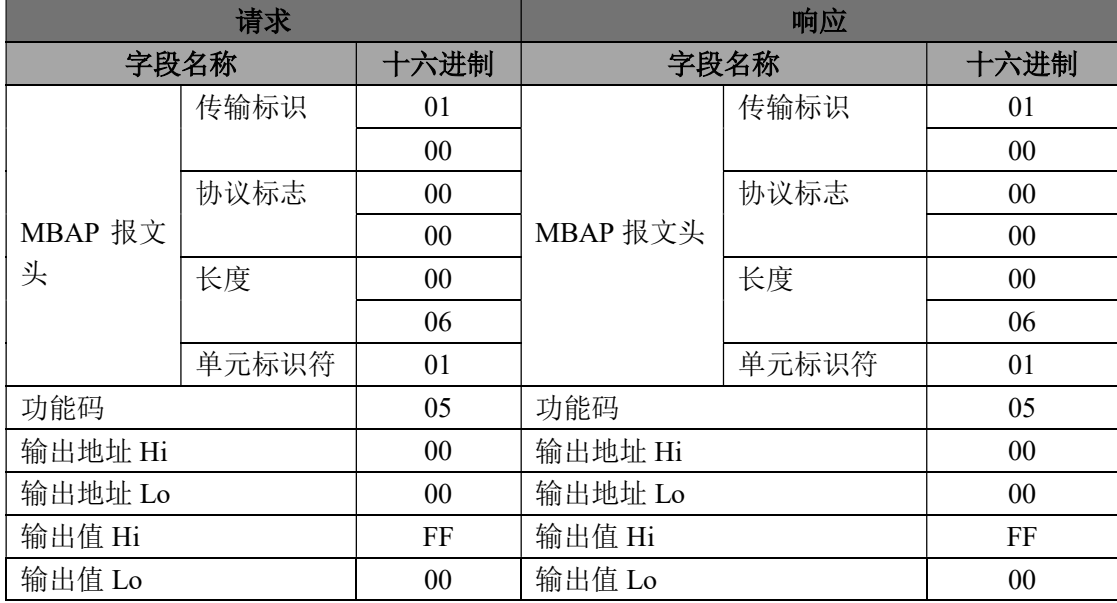

## 06(0x06)写单个寄存器

 $\overline{a}$ 

在一个远程设备中,使用该功能码写单个保持寄存器。请求PDU说明了被写入寄存器的地址。从零开始寻址 寄存器。因此,寻址寄存器地址1为0。

正确的响应应答是和请求一样的。

功能码 06 举例, 设置通道 DO0~DO7 全部为 1, 16 进制为 0xFF, 寄存器地址 40001:

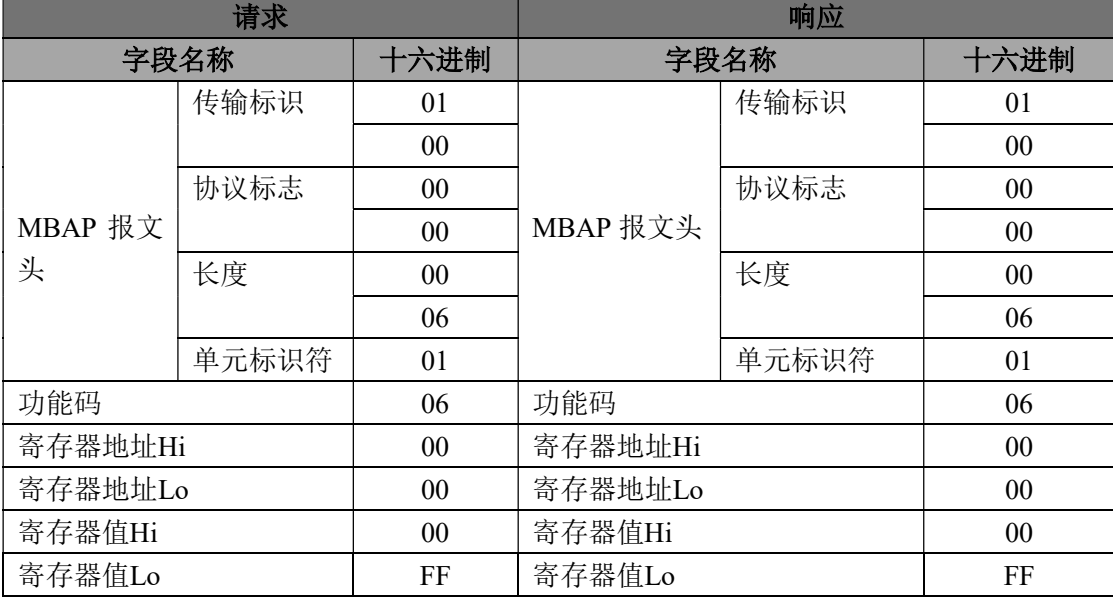

# 15(0x0F)写多个线圈

在一个远程设备上,使用该功能码写多个输出为ON 或OFF。请求PDU说明了强制的线圈地址。从零开始寻 址线圈。因此,寻址线圈地址1为0。线圈值域的常量说明请求的ON/OFF 状态。数据由16进制换算成二进制按位 排列,位值为1请求线圈为ON,位值为0请求线圈为OFF。

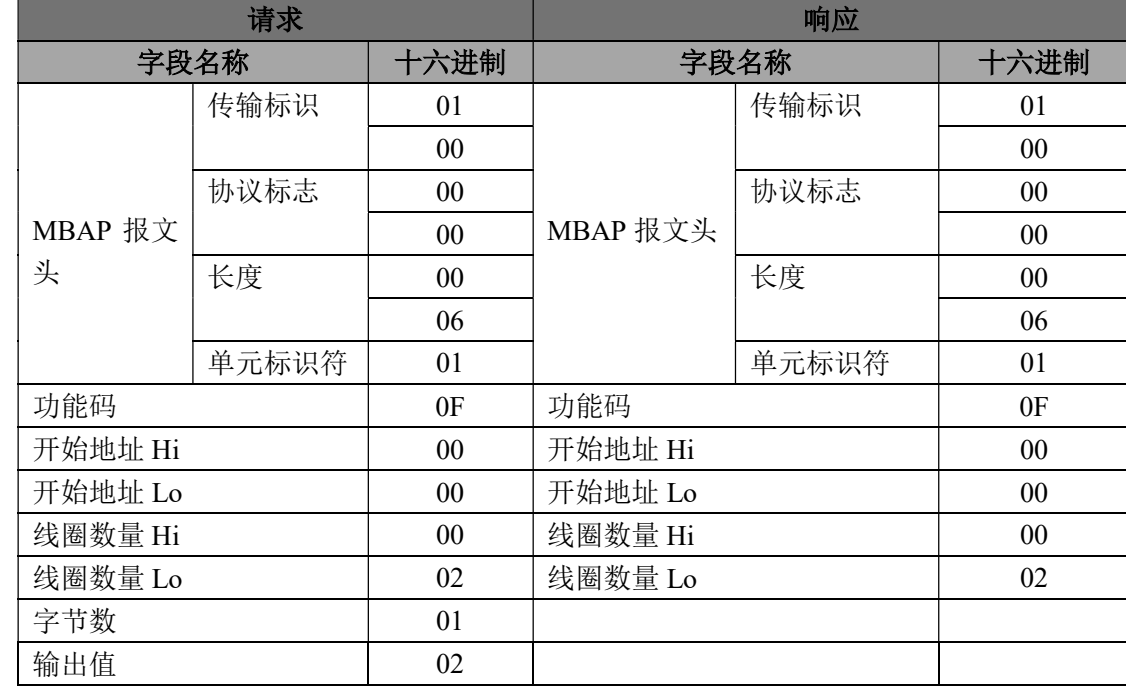

功能码 15 举例, 设置通道 DO0, DO1 为 ON, 也就是为 00000011, 寄存器地址 00001:

# 16(0x10)写多个寄存器

 $\overline{a}$ 

在一个远程设备中,使用该功能码写多个保持寄存器。请求PDU说明了被写入寄存器的地址。从零开始寻址 寄存器。因此,寻址寄存器地址1为0。功能码16举例,设置通道DO0和DO1的PWM值为5和6,寄存器地址40001:

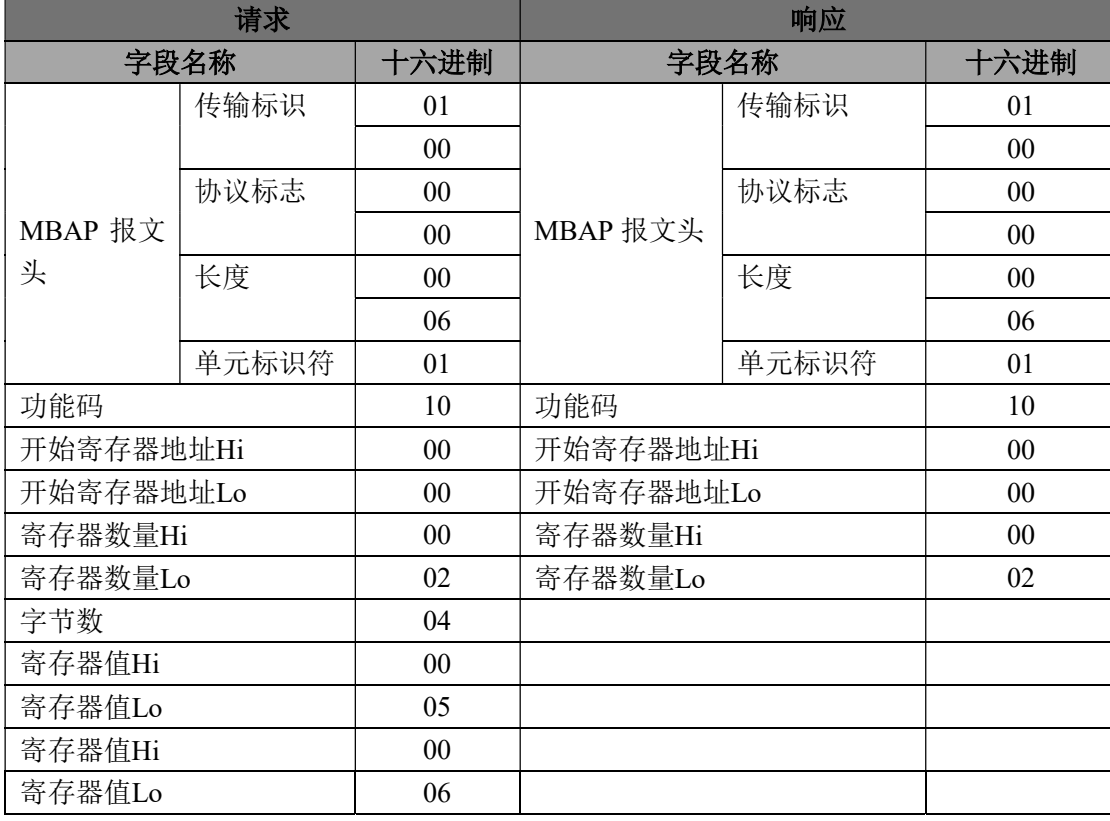

# $\overline{\mathbf{H}}$

 $\overline{a}$ 

# (5)、IBF96 的寄存器地址说明

支持功能码01,05和15的寄存器

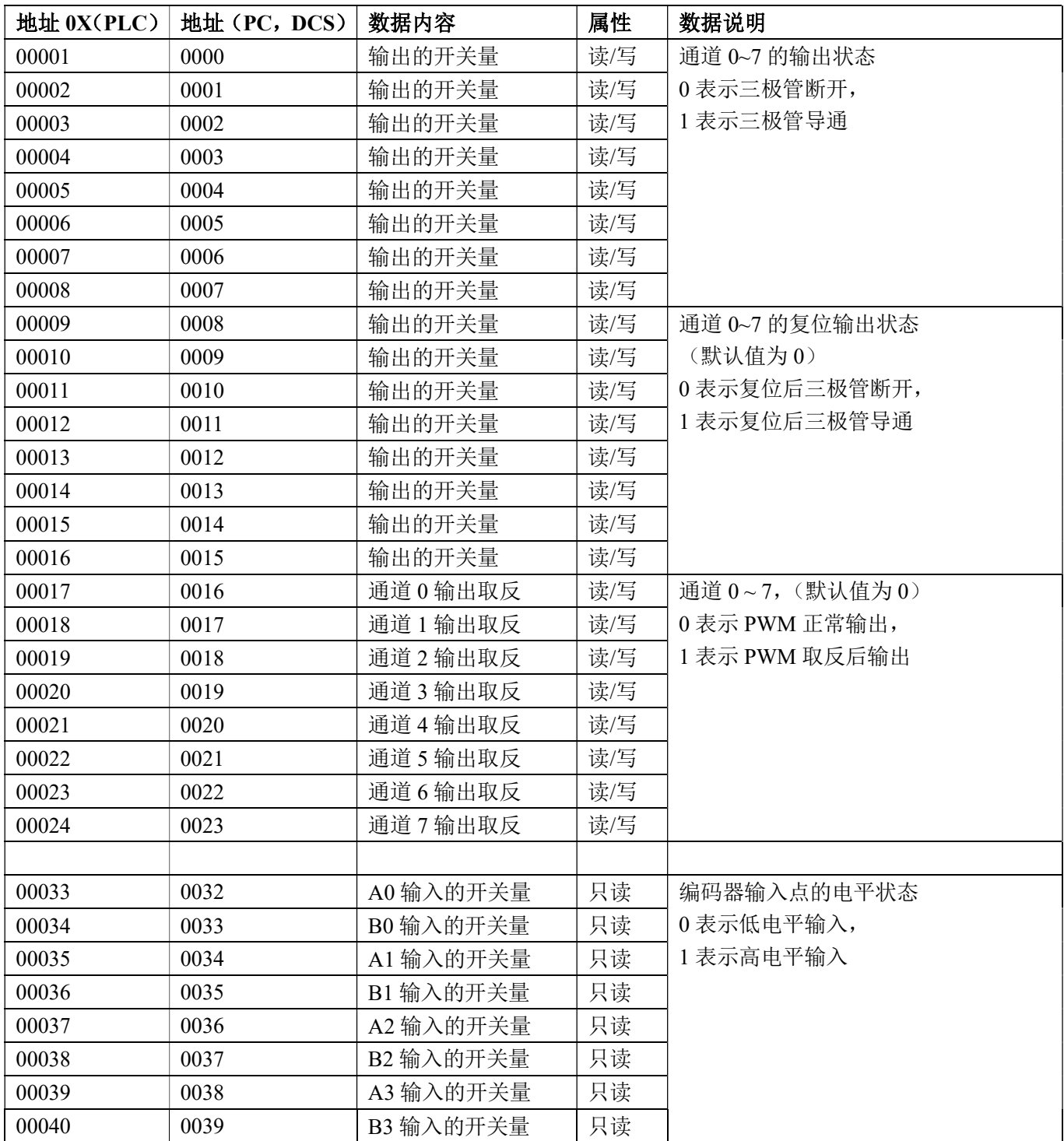

 $\overline{\mathbf{H}}$ 

支持功能码03,06和16的寄存器

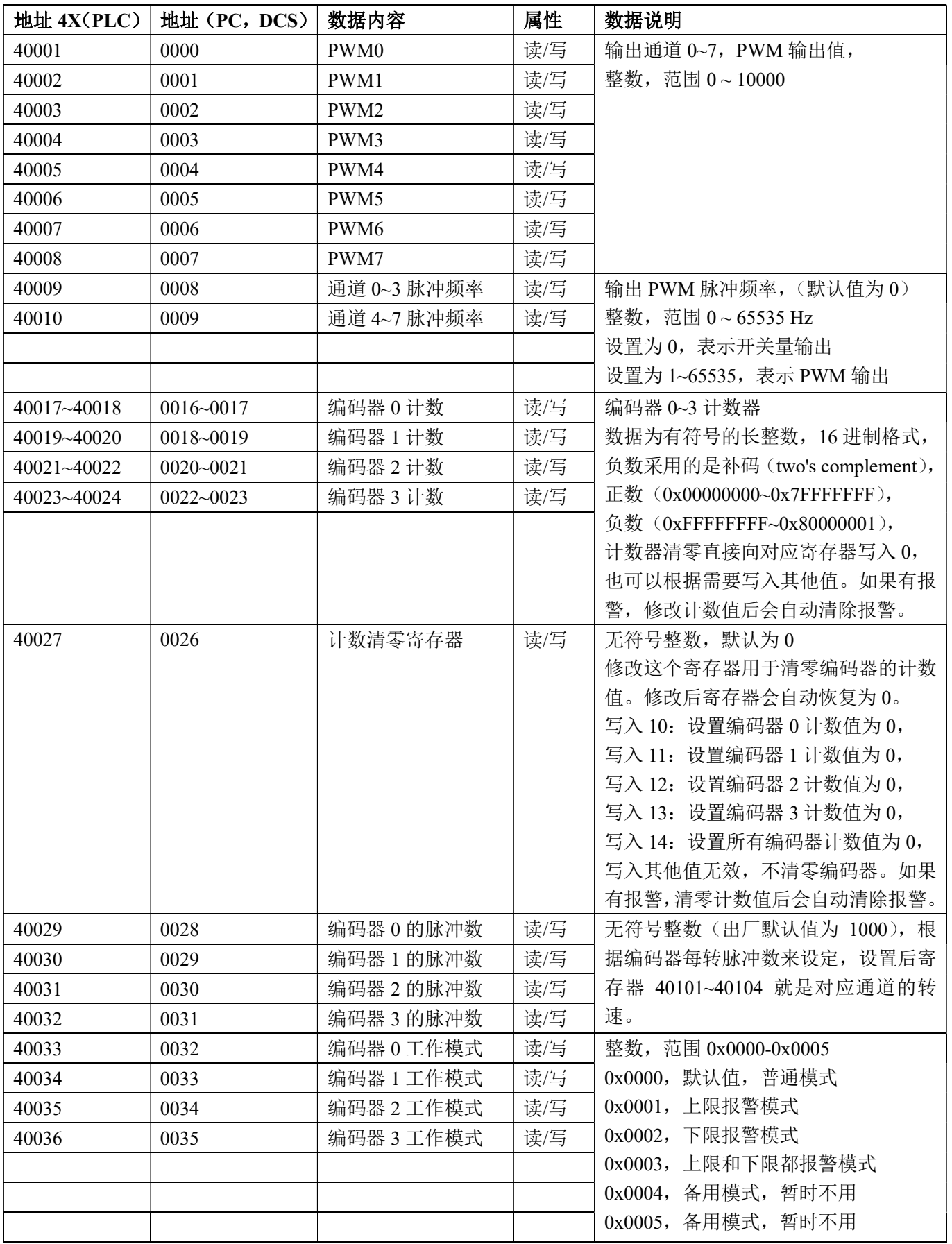

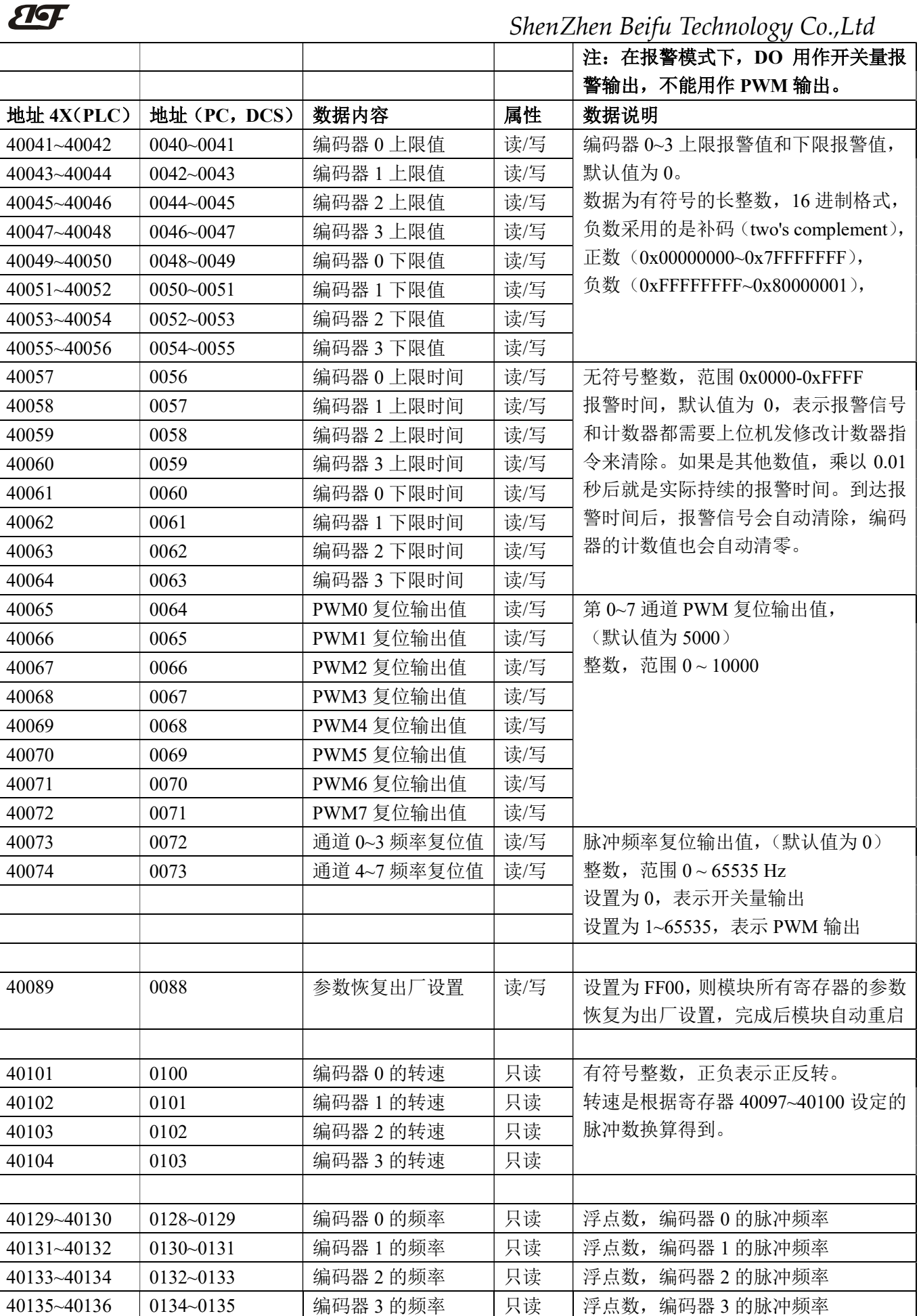

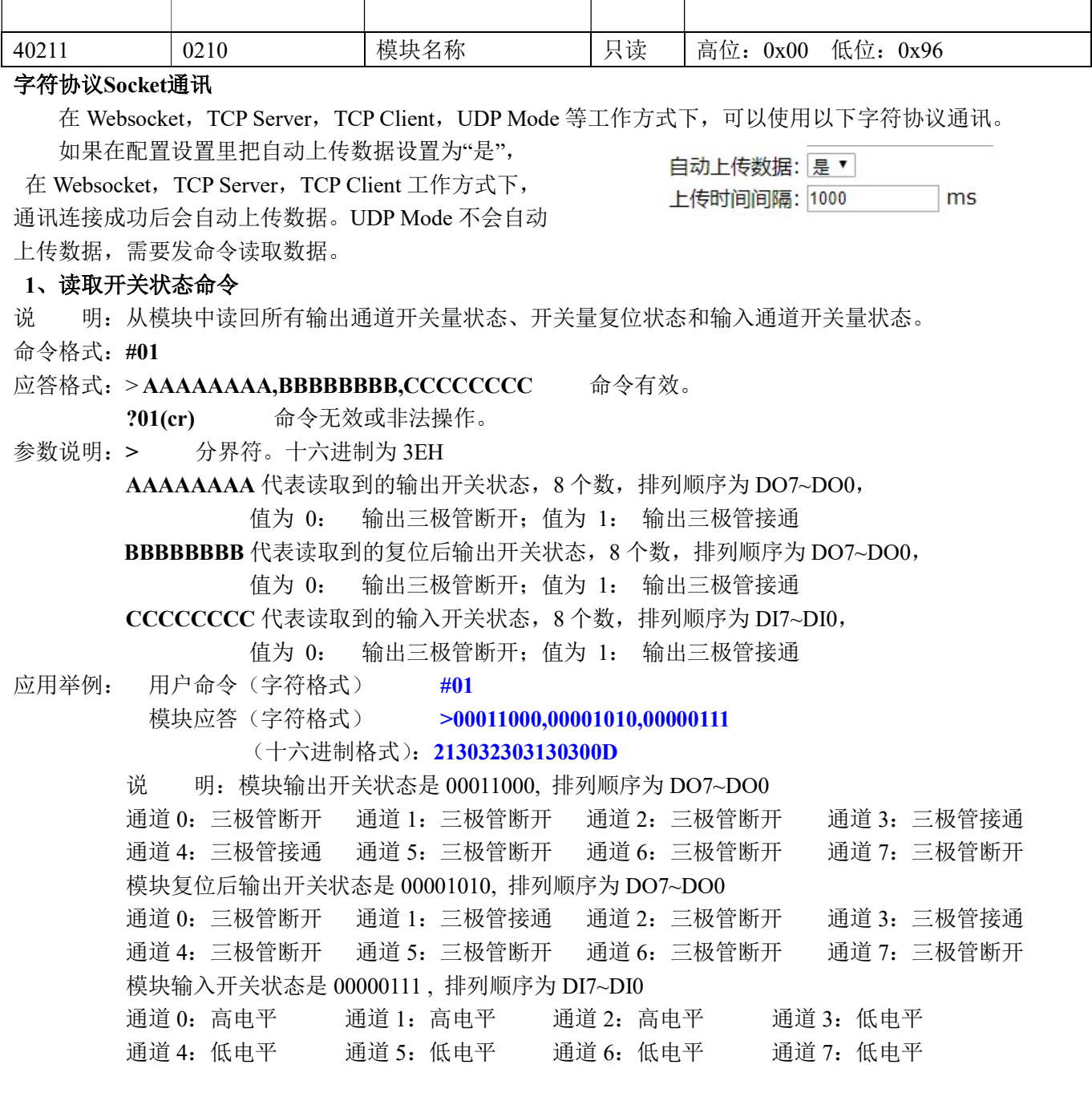

# 2、设置三极管输出命令

说 明: 设置所有输出通道三极管状态。所有通道的出厂设置为 00000000。

命令格式:#011ABCD

- 参数说明:# 分界符。十六进制为 24H
	- 011 表示设置三极管输出命令
	- AB 通道选择,可选择全部输出通道或单个输出通道。 设置输出: 设置AB为00, 则表示对全部输出通道进行设置。如对单个通道进行设置, 则字符A 必须设置为1, 字符B可设为0-7, 代表8个三极管DO输出通道。 设置复位输出: 设置AB为FF, 则表示设置全部通道的复位输出值。如对单个通道复位输出进 行设置,则字符A必须设置为E,字符B可设为0-7,代表8个三极管DO输出通道。
	- CD 输出值。
		- 1, 如果是对所有通道设置(AB=00或AB=FF) 则为两个16进制数,如右图

C 代表 7~4 通道 D代表3~0通道 位值为 0: 设置输出三极管断开 位值为 1:

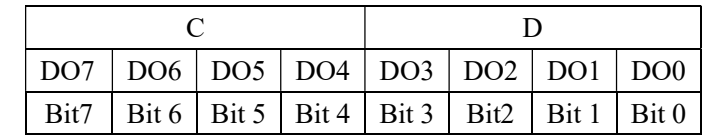

设置输出三极管接通

2, 如果是对单个通道设置(AB=1X或AB=EX, X表示要设定的通道),则只能设置为00或01, 00:设置X通道输出三极管断开

01:设置X通道输出三极管接通

- 应答格式: !01(cr) 命令有效。
	- ?01(cr) 命令无效或非法操作。
- 应用举例 1: 用户命令(字符格式) #011000F 模块应答 (字符格式) 101(cr) 说 明: 设置所有通道 (AB=00) 的输出为 OFH, 转成 2 进制是 0000 1111, 那么模块输出的开关状态是: 通道 0: 三极管接通 通道 1: 三极管接通 通道 2: 三极管接通 通道 3: 三极管接通 通道 4: 三极管断开 通道 5: 三极管断开 通道 6: 三极管断开 通道 7: 三极管断开
- 应用举例 2: 用户命令(字符格式) #0111201 模块应答(字符格式) >(cr)
	- 说 明: 设置通道 2 的三极管接通。
- 应用举例 3: 用户命令(字符格式) #011FFFF 模块应答(字符格式) : 100(cr)
	- 说 明: 设置所有通道 (AB=FF) 的复位输出为 FFH, 转成 2 进制是 1111 1111, 那么模块复位后所有通道的三极管接通。

#### 3、读编码器计数器数据命令

说 明:读取编码器计数器的数据,可以读所有编码器,也可以读单个编码器。'+'表示正转,'-'表示反转。 命令格式:#012 读通道 0~通道 3 编码器计数器的数据

#### 应答格式:!+AAAAAAAAAA, +AAAAAAAAAA, +AAAAAAAAAA, +AAAAAAAAAA (cr)

命令格式:#012N 读通道 N 计数器数据

### 应答格式: !+AAAAAAAAAAA(cr)

应用举例 1: 用户命令(字符格式) #012 模块应答(字符格式) 1+0012345678, +0012345678, +0012345678, +0012345678 (cr) 说 明: 所有编码器的计数值为正转+12345678。

应用举例 2: 用户命令(字符格式) #0120

模块应答 (字符格式) 1-0012345678(cr)

说 明: 编码器 0 的计数值为反转-12345678。

#### 4、读输入频率命令

 $\overline{a}$ 

说 明:读取输入的频率,可以读所有编码器,也可以读单编码器。'+'表示正转,'-'表示反转。 命令格式:#013 读编码器 0~编码器 3 输入频率

应答格式:!+AAAAAA.AA,+AAAAAA.AA,+AAAAAA.AA,+AAAAAA.AA (cr)

命令格式:#013N 读编码器 N 输入频率

应答格式: ! +AAAAAAA.AA (cr)

应用举例 1: 用户命令(字符格式) #013

 $\overline{\mathbf{H}}$ 

# ShenZhen Beifu Technology Co.,Ltd

模块应答(字符格式) :+001000.00,+001000.00,+001000.00,+001000.00 (cr)

说 明: 所有编码器的输入频率值为正转+1KHz。

应用举例 2: 用户命令(字符格式) #0130 模块应答(字符格式) :-001000.00(cr) 说 明: 编码器 0 的输入频率值为反转-1KHz。

#### 5、读输出 PWM 命令

说 明: 读取输出的 PWM, 可以读所有通道, 也可以读单通道, 还可以读复位 PWM 值。

命令格式:#014 读通道 0~通道 7 的 PWM 值

应答格式: !AAA.AA, AAA.AA, AAA.AA, AAA.AA, AAA.AA, AAA.AA, AAA.AA, AAA.AA(cr)

- 命令格式:#014S 读通道 0~通道 7 复位 PWM 值
- 应答格式:! AAA.AA, AAA.AA, AAA.AA, AAA.AA, AAA.AA, AAA.AA, AAA.AA, AAA.AA(cr)
- 命令格式:#014N 读通道 N 的 PWM 值
- 应答格式: ! AAA.AA (cr)
- 命令格式:#014SN 读通道 N 的复位 PWM 值

应答格式:! AAA.AA (cr)

- 应用举例 1: 用户命令(字符格式) #014 模块应答(字符格式) 1 050.00,050.00,050.00,050.00,050.00,050.00,050.00(cr) 说 明:所有通道的 PWM 值为 50%。
- 应用举例 2: 用户命令(字符格式) #0140 模块应答(字符格式) !050.00(cr) 说 明:通道 0 的 PWM 值为 50%。

# 6、设置 PWM 命令

说 明: 设置输出的 PWM 值或者设置复位的 PWM 值, 只能设置单通道。所有通道的出厂设置为 050.00。 命令格式:#015NAAA.AA 设置通道 N 的 PWM 值 应答格式:! 01(cr) 表示设置成功 命令格式:#015SNAAA.AA 设置通道 N 的复位 PWM 值 应答格式:! 01(cr) 表示设置成功 应用举例 1: 用户命令(字符格式) #0150050.00 模块应答 (字符格式) 101(cr) 说 明:设置通道 0 的 PWM 值为 50%。 应用举例 2: 用户命令(字符格式) #015S0050.00 模块应答(字符格式) !01(cr) 说 明:设置通道 0 的复位 PWM 值为 50%。 7、读 PWM 的频率命令

说 明: 读取输出的 PWM 频率, 也可以读复位 PWM 频率。

命令格式:#016 读 PWM 频率

- 应答格式: ! AAAAA, BBBBB (cr) AAAAA 代表 0~3 通道的频率, BBBBB 代表 4~7 通道的频率
- 命令格式:#016S 读复位 PWM 值

 $\overline{a}$ 

应答格式: !AAAAA, BBBBB (cr) AAAAA 代表 0~3 通道的复位频率, BBBBB 代表 4~7 通道的复位频率 应用举例 1: 用户命令(字符格式) #016

模块应答(字符格式) ! 01000,02000(cr)

说 明: 0~3 通道的 PWM 频率为 1KHz, 4~7 通道的 PWM 频率为 2KHz。

应用举例 2: 用户命令(字符格式) #016S

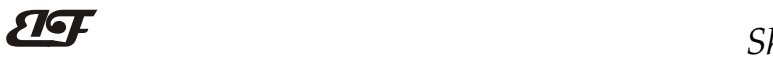

ShenZhen Beifu Technology Co.,Ltd

模块应答(字符格式) ! 00100,00200 (cr)

说 明: 0~3 通道的 PWM 复位频率为 100Hz, 4~7 通道的 PWM 复位频率为 200Hz。

#### 8、设置 PWM 频率命令

说 明:设置输出的 PWM 频率或者设置复位的 PWM 频率,只能设置单通道。范围 00000~65535,设置为 00000 表示关闭 PWM 输出, 输出为开关量电平输出。所有通道的出厂设置为 00000。

命令格式: #017NAAAAA N=0 表示设置通道 0~3 的 PWM 频率, N=1 表示设置通道 4~7 的 PWM 频率。

应答格式:! 01(cr) 表示设置成功

命令格式: #017SNAAAAA N=0 表示设置通道 0~3 的 PWM 复位频率,

N=1 表示设置通道 4~7 的 PWM 复位频率。

应答格式:! 01(cr) 表示设置成功 应用举例 1: 用户命令(字符格式) #017000100 模块应答(字符格式) : 01(cr) 说 明:设置通道 0~3 的 PWM 频率为 100Hz。 应用举例 2: 用户命令(字符格式) #017S100500 模块应答(字符格式) !01(cr) 说 明:设置通道 4~7 的复位 PWM 频率为 500Hz。

#### 9、读输入转速命令

- 说 明:读取输入的转速,可以读所有编码器,也可以读单编码器。'+'表示正转,'-'表示反转。
- 命令格式:#018 读编码器 0~编码器 3 输入转速。

#### 应答格式: !+AAAAA,+AAAAA,+AAAAA,+AAAAAA (cr)

- 命令格式:#018N 读编码器 N 输入转速
- 应答格式: ! +AAAAA (cr)
- 应用举例 1: 用户命令(字符格式) #018 模块应答(字符格式) :+01000,+01000,+01000,+01000 (cr) 说 明:所有编码器的输入转速值为正转+1000 转。
- 应用举例 2: 用户命令(字符格式) #0180 模块应答(字符格式) | 101000(cr) 说 明: 编码器 0 的输入转速值为反转-1000 转。

#### 10、修改编码器计数器的数值命令

 $\overline{a}$ 

说 明:修改编码器计数器的值,也可以设置为零重新计数。修改计数值后会自动清除报警。

命令格式: S011N+AAAAAAAAAA 修改编码器 N 的计数值,N 为编码器代号,设置 N 为'A'时表示同时设 置所有编码器的计数器。

- 应答格式:! 01(cr) 表示设置成功 应用举例 1: 用户命令(字符格式) \$0113+0000000000(cr) 模块应答(字符格式) 101(cr) 说 明: 设置编码器 3 的计数值为 0, 如果有报警则自动清除报警。 应用举例 2: 用户命令(字符格式) \$011A+0000000000(cr) 模块应答(字符格式) : 01(cr)
	- 说 明: 设置所有编码器的计数值为 0。
- 应用举例 3: 用户命令(字符格式) \$011A+0000003000(cr) 模块应答(字符格式) : 01(cr) 说 明: 设置所有编码器的计数值为+3000,如果有报警则自动清除报警。

#### 11、设置 PWM 输出取反命令

- 说 明:设置 PWM 输出是否要高低电平取反后输出。出厂设置为 00000000。
- 命令格式: \$013BBBBBBBB 设置 PWM 输出是否取反命令。
- 应答格式:! 01(cr) 表示设置成功
- 参数说明: BBBBBBBB 代表开关状态, 8 个数, 排列顺序为 DO7~DO0

值为 0: 该通道 PWM 正常输出; 值为 1: 该通道 PWM 取反输出

应用举例: 用户命令(字符格式) \$01300000000 模块应答(字符格式)  $\left| \begin{array}{ccc} 0.1 & \frac{1}{10} \\ 0.0 & \frac{1}{10} \\ 0.0 & \frac{1}{10} \\ \frac{1}{10} & \frac{1}{10} \\ \frac{1}{10} & \frac{1}{10} \\ \frac{1}{10} & \frac{1}{10} \\ \frac{1}{10} & \frac{1}{10} \\ \frac{1}{10} & \frac{1}{10} \\ \frac{1}{10} & \frac{1}{10} \\ \frac{1}{10} & \frac{1}{10} \\ \frac{1}{10} & \frac{1}{10} \\ \frac{1}{10} & \frac{$ 说 明:设置所有通道 PWM 正常输出。

# 12、读取 PWM 输出是否取反命令

- 说 明:读取 PWM 输出是否有设置取反。
- 命令格式: \$014 读取 PWM 输出是否取反命令。
- 应答格式: ! BBBBBBBB (cr) 表示 PWM 输出是否有设置取反
- 参数说明: BBBBBBBB 代表开关状态, 8 个数, 排列顺序为 DO7~DO0

值为 0: 该通道 PWM 正常输出; 值为 1: 该通道 PWM 取反输出

应用举例: 用户命令(字符格式) \$014 模块应答(字符格式) | 11111110(cr) 说 明:  $0$  通道 PWM 正常输出,  $1 \sim$ 7 通道 PWM 取反后输出。

#### 13、设置编码器的每转脉冲数

说 明: 设置编码器的每转脉冲数。根据接入的编码器参数来设定,出厂默认值为 1000, 设置正确的脉冲数 后才可以读出编码器转速。

- 命令格式: \$015NAAAAA 设置编码器的每转脉冲数。AAAAA代表脉冲数, 如1000, 800或
	- 者600等。
- 应答格式:! 01(cr) 表示设置成功
- 应用举例: 用户命令(字符格式) \$015100300 模块应答(字符格式) : 01(cr) 说 明: 设置编码器 1 的每转脉冲数为 300。

#### 14、读取编码器的每转脉冲数

说 明: 读取所有编码器的每转脉冲数。

- 命令格式: \$016 读取所有编码器的每转脉冲数,排列顺序 0~3。
- 应答格式: !AAAAA, AAAAA, AAAAAA, AAAAA (cr) 表示编码器 0~编码器 3 的每转脉冲数。

应用举例: 用户命令(字符格式) \$016 模块应答(字符格式) : 01000,01000,01000,01000 (cr) 说 明:所有编码器的每转脉冲数都是 1000。

#### 15、设置编码器的工作模式

- 说 明:设置编码器的工作模式。
- 命令格式: \$017NAA 设置编码器的工作模式。
	- AA 代表工作模式。范围00~05, 在报警模式下, DO用作开关量报警输出, 不能用作PWM输出。
		- 00,默认值,普通模式
		- 01,上限报警模式
		- 02,下限报警模式
		- 03,上限和下限都报警模式
		- 04,备用模式,暂时不用
		- 05,备用模式,暂时不用

(cr) 结束符,上位机回车键,十六进制为 0DH。

- 应答格式:! 01(cr) 表示设置成功
- 应用举例: 用户命令(字符格式) \$017101 模块应答(字符格式) : 01(cr) 说 明: 设置编码器 1 为上限报警模式。

## 16、读取编码器的工作模式

- 说 明: 读取所有编码器的工作模式。
- 命令格式: \$018 读取所有编码器的工作模式, 排列顺序 0~3。
- 应答格式: ! AA, AA, AA, AA (cr) 表示编码器 0~编码器 3 的工作模式。
- 应用举例: 用户命令(字符格式) \$018 模块应答(字符格式) ! 03, 03, 03, 03 (cr) 说 明: 所有编码器都是上限和下限都报警模式。

# 17、设置编码器的上限报警值和下限报警值

- 说 明: 设置编码器的上限报警值和下限报警值, 根据不同的工作模式来启动报警。
- 命令格式: \$01SN+ AAAAAAAAAA,+BBBBBBBBBBB 设置编码器的上限报警值和下限报警值。
	- S 设置编码器报警值命令。
	- $N$  编码器代号,取值0~3。
	- +AAAAAAAAAA 代表上限报警值。
	- +BBBBBBBBBB 代表下限报警值。
- 应答格式:! 01(cr) 表示设置成功
- 应用举例: 用户命令(字符格式) \$01S0+0123456790, -0000012345 模块应答(字符格式) : 01(cr) 说 明:设置编码器 0 为上限报警值为 1234567890,下限报警值为-12345。

## 18、设置编码器的报警时间

- 说 明: 设置编码器的报警时间命令。报警时间, 默认值为 0, 表示报警信号和计数器都需要上位机发指令清 除。如果是其他数值,乘以 0.01 秒后就是实际持续的报警时间。到达报警时间后,报警信号会自动 清除,编码器的计数值也会自动清零。
- 命令格式: \$01TNAAAAA,BBBBB 设置编码器的上限报警时间和下限报警时间。
	- T 设置编码器报警时间命令。
	- $N$  编码器代号,取值 $0 \sim 3$ 。
	- AAAAA 代表上限报警时间。范围 0~65535。

BBBBB 代表下限报警时间。范围 0~65535。

应答格式:! AA(cr) 表示设置成功

 $\overline{a}$ 

应用举例: 用户命令(字符格式) \$01T105000,02000 模块应答(字符格式) ! 01(cr) 说 明: 设置编码器 1 为上限报警时间 50 秒, 下限报警时间 20 秒。

## 19、读取编码器的上限报警值、下限报警值和报警时间

说 明: 读取指定编码器的上限报警值、下限报警值和报警时间。

命令格式: \$01R 读取所有编码器的报警时间,排列顺序上限 0~3, 下限 0~3。

# 应答格式:! +AAAAAAAAAA, +AAAAAAAAAA, +AAAAAAAAAA, +AAAAAAAAAA, +BBBBBBBBBB, +BBBBBBBBBB, +BBBBBBBBBB, +BBBBBBBBBB, CCCCC, CCCCC, CCCCC, CCCCC, DDDDD, DDDDD, DDDDD, DDDDD(cr)

 $\overline{a}$ 

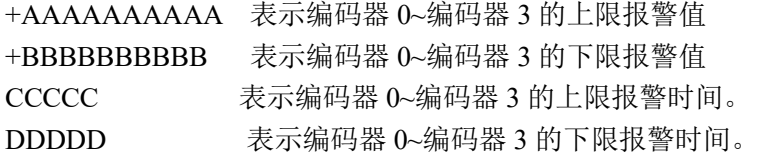

应用举例: 用户命令(字符格式) \$01R 模块应答(字符格式) 1+0000012345, +0000012345, +0000012345, +0000012345, -0000002000, -0000002000, -0000002000, -0000002000,03000, 03000, 03000, 03000,03000, 03000, 03000, 03000 (cr) 说 明: 所有编码器的上限报警值都是+12345, 下限报警值都是-2000, 上限和下限报警时间都是 30 秒。

# 20、设置以上字符命令设置的所有参数恢复出厂设置。

- 说 明: 设置模块用以上字符命令设置的参数恢复为出厂设置, 完成后模块自动重启。模块 IP 等网络参数不 会变化。
- 命令格式:\$01900 设置参数恢复出厂设置。
- 应答格式:! 01(cr) 表示设置成功,模块会自动重启。
- 应用举例: 用户命令(字符格式) \$01900 模块应答(字符格式)  $\left| \begin{array}{ccc} 0.1 & \frac{1}{10} \\ 0.0 & \frac{1}{10} \\ 0.0 & \frac{1}{10} \\ \frac{1}{10} & \frac{1}{10} \\ \frac{1}{10} & \frac{1}{10} \\ \frac{1}{10} & \frac{1}{10} \\ \frac{1}{10} & \frac{1}{10} \\ \frac{1}{10} & \frac{1}{10} \\ \frac{1}{10} & \frac{1}{10} \\ \frac{1}{10} & \frac{1}{10} \\ \frac{1}{10} & \frac{1}{10} \\ \frac{1}{10} & \frac{$ 说 明:参数恢复出厂设置。

#### 网页上的操作与设置

在电脑或手机浏览器中输入默认模块IP,默认为: 192.168.0.7, 可打开模块网页(前提是电脑IP或手机IP与 模块在相同网段, 登陆网页要根据当前模块的IP地址来登陆操作), 输入密码, 默认是123456, 点击"Login", 即可进入数据显示界面,右上角有中英文切换标志,点击可以切换中英文标志

#### 1, 网页实时采集:

由于本页面使用websocket实现了网页实时采集数据, 建议使用Google Chrome浏览器或者IE10浏览器进行测试。 连接成功后, 网页会自动更新数据(注意模块的工作方式 必须设置为"Websocket,",同时自动上传数据要设置为 "是"否则无法获得数据),也可以通过网页设置AI量程 等参数。如果你的手机浏览器支持websocket, 你也可以用 手机读取数据。

#### **Data Table**

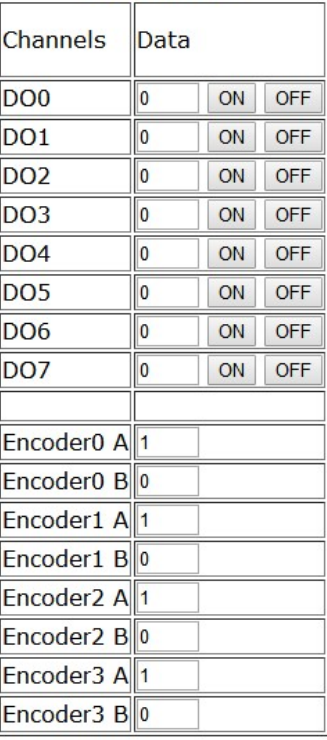

#### 2,配置网络参数:

## (a)、模块名称

模块名称默认为 IBF96-RJ45,用户根据需要可以修改模块名字。

#### (b)、MAC地址

MAC 地址根据用户需要可以更改。

#### (c)、IP地址

模块当前IP地址, 出厂默认是: 192.168.0.7, IP地址可以修改。

#### (c)、子网掩码

用来划分子网范围大小(一般是255.255.255.0),用户可修改。

#### (d)、默认网关

访问外网的必经之路(一般填路由器的 IP 地址)。

#### (d)、工作方式

默认是 Websocket, 最多支持 6 个 Websocket 通讯。 可设置为TCP Server, TCP Client, UDP Mode, Modbus TCP等 通讯方式。TCP Server方式下最多支持6个TCP Server。

#### (c)、本地端口

本地端口默认 23,用户可修改。

#### (c)、远程端口

工作方式为 TCP Client, UDP Mode 根据实际情况填写。

#### (e)、远程服务器地址

是远程服务器的 ip 地址。

工作方式为 TCP Client, UDP Mode 根据实际情况填写。

# (e)、自动上传数据

 $\overline{a}$ 

Websocket, TCP Server, TCP Client, UDP Mode等模式下,

#### **Configuring Network**

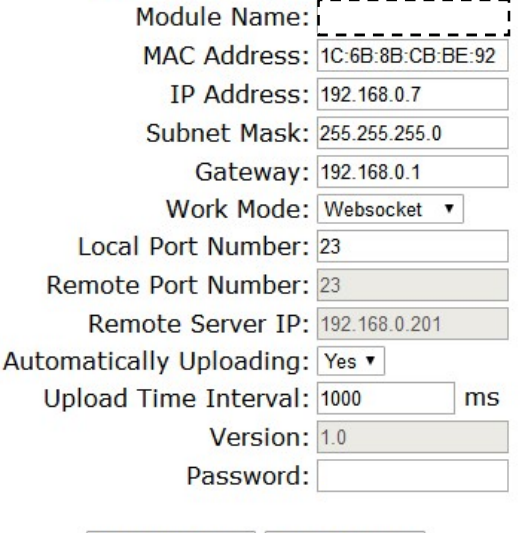

Save and Reboot Default Settings

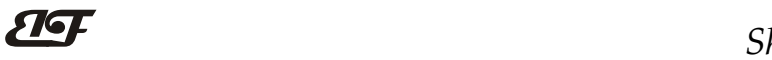

是否需要自动上传测量数据。

#### (f)、上传时间间隔

测量数据自动上传的时间间隔。默认为 1 秒上传一次数据。

#### (b)、版本号

版本从 1.0 开始递增。

# (g)、密码

设置参数必须输入正确的密码才会生效。密码就是网页登录密码,出厂默认为 123456。

参数填写完成后,点击"保存并重启"按钮,模块会保存参数,并自动重启。

#### IBF96 的常见问题

#### 1,跨网段问题

如果设备的IP与通信的PC不在一个网段内,并且是处于网线直连,或者同在一个子路由器下面,那么两者是根 本无法通信的。

举例:

设备IP: 192.168.0.7

子网掩码:255.255.255.0

PC的IP:192.168.1.100

子网掩码:255.255.255.0

由于设备的IP为192.168.0.7, 那么导致在PC上无法登陆设备网页, 也无法ping通它。

如果您想两者能够通信,就需要把设备跟 PC 的子网掩码、还有路由器上的子网掩码都设置成 255.255.0.0,这样 就能登陆模块网页了。

# 2, 设备能ping通但网页打不开

可能有几个原因造成:

1) 设备设置了静态IP与网络中的现有设备IP冲突

2) HTTP server port被修改(默认应该为80)

#### 3) 其他原因

解决办法:重新给设备设置一个未被使用的 IP;恢复出厂设置或者打开浏览器时输入正确的端口。

# 3,每隔一段时间,发生掉线重连

每隔一段时间,会发生掉线重连现象

原因: 串口服务器跟其他设备有IP地址冲突的问题

#### 4,通信不正常,网络链接不上,或者搜索不到

当前所用电脑的防火墙需要关闭(在windows防火墙设置里) 三个本地端口,不能冲突,也就是必须设置为不同值,默认23、26、29 有着非法的MAC地址,比如全FF的MAC地址,可能会出现无法连接目标IP地址的情况,或者MAC地址重复。 非法的 IP 地址, 比如网段与路由器不在一个网段, 可能无法访问外网。

## 5,硬件问题查找

 $\overline{a}$ 

电源适配器供电不好,或者插头接触不良 电源灯不亮,网口灯也不亮,那就是没供电或者硬件坏了

网线或者网口硬件问题,查看网口灯的状态

网口硬件问题,可查看网口等状态,绿灯应该是长亮,黄灯应该有闪烁,而不是长亮或者长灭,否则是硬件问题 密码错误,如果忘记密码,可以恢复出厂配置(在模块通电工作的状态下,将INIT开关拨到INIT位置,然后再拨 回NORMAL位置。等待30秒钟,模块自动恢复为出厂设置。参数如图3所示。网页登录密码自动恢复为123456。)

外形尺寸:(单位:mm)

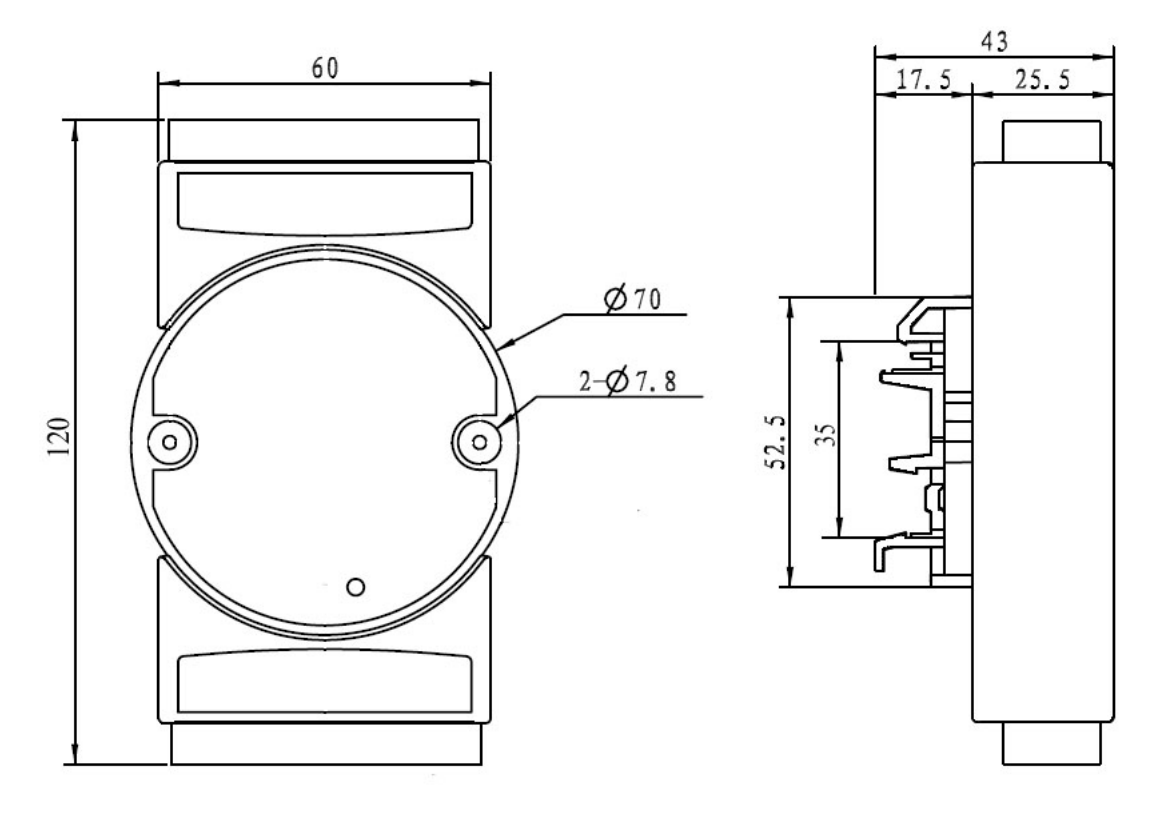

可以安装在标准 DIN35 导轨上

## 保修:

本产品自售出之日起两年内,凡用户遵守贮存、运输及使用要求,而产品质量低于技术指标的,可以返厂免 费维修。因违反操作规定和要求而造成损坏的,需交纳器件费用和维修费。

# 版权:

版权 © 2018 深圳市贝福科技有限公司。 如未经许可,不得复制、分发、翻译或传输本说明书的任何部分。本说明书如有修改和更新,恕不另行通知。

# 商标:

 $\overline{a}$ 

本说明书提及的其他商标和版权归各自的所有人所有。

版本号: V1.0 日期:2019 年 10 月